## **Digitale Höhlenvermessung und Datenverwaltung am Beispiel des Frauenmauer-Langstein-Höhlensystems**

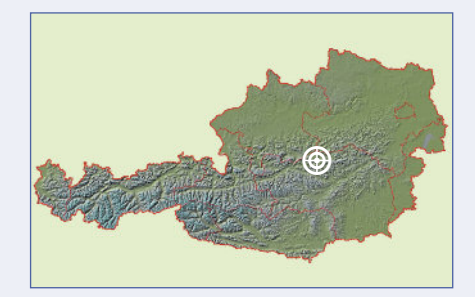

## **ZUSAMMENFASSUNG**

Der folgende Artikel zeigt die Entwicklung der digitalen Höhlenvermessung in den letzten zehn Jahren anhand der Dokumentationsarbeiten im 42 km langen Frauenmauer-Langstein-Höhlensystem auf. Er beschreibt die Digitalisierung und Vektorisierung von altem analogem Planmaterial der ersten 20 km dieses Systems mit Hilfe des Zeichenprogramms Therion. Der Aufbau der Datenstruktur (Messdaten, Skizzen und Pläne) in diesem Programm sowie dessen Import- und Exportmöglichkeiten werden behandelt. Skizziergeräte (PDAs und Tablets) unterschiedlicher Hersteller werden beschrieben und ihre Vor- und Nachteile erläutert. Der Artikel schließt mit Erfahrungen aus der Praxis was den Einsatz von Zeichenstiften und Spritzwasser in der Höhle sowie Akkulaufzeiten von Skizziergeräten betrifft.

### **ABSTRACT**

**Digital cave surveying and data management illustrated using the example of Frauenmauer-Langstein-Cave-System**

This article illustrates the development of digital cave survey techniques in the last ten years using the example of the 42 km-long Frauenmauer-Langstein-Cave-System (Hochschwab, Styria). Digitising and vectorising of old analogue maps (documenting the formerly known first 20 km-long passages of the cave) using of the software pakkage Therion is described, as well as its data structure (survey data, sketches and maps) and its import and export functions. Devices for sketching in the cave (PDAs and tablets) from different companies are presented and their advantages and disadvantages are summarised. Finally, the use of drawing pens under wet conditions and the issue of battery life of electronic devices is discussed.

#### **Gernot Völkl**

Schlingerweg 19b 8790 Eisenerz g.voelkl@rmvg.at

#### **Martin Riedler**

Lärchenstraße 8 8790 Eisenerz martin.riedler@twin.at

## **EINLEITUNG**

Wo einst mit Kompass, Neigungsmesser und Maßband vermessen wurde wird heute mit Bluetooth-gekoppeltem Laser-Distometer und Tablet gearbeitet. Das Vermessungsbuch, in dem die Messdaten mit Bleistift eingetragen wurden, ist Datenbanken gewichen, die mit Servern weltweit synchronisieren. Der Zugriff auf die Messdaten und Pläne ist von jedem Punkt der Erde aus möglich, sofern ein Internetzugriff vorhanden ist. Das Reißbrett mitTransparentpapier undTuschestift wurde durch AutoCAD, CorelDRAW,Therion oder andere Zeichenprogramme ersetzt. Der Höhlenforscher von heute, der die Höhlendokumentation digital durchführt, braucht auch IT-Kenntnisse und muss mit CAD vertraut sein. Die Auswertung von Messdaten und deren Interpretation ist effizienter und übersichtlicher geworden. Die Komplexität der Vermessungs- und Zeichenprogramme ist gestiegen und deren Verarbeitungsgeschwindigkeit und Darstellungsmöglichkeit sind faszinierend und bieten unzählige Möglichkeiten.

Seit 2008 forscht eine Arbeitsgemeinschaft bestehend aus dem Verein für Höhlenkunde Höhlenbären (Graz) und dem Eisenerzer Höhlenverein Fledermaus, mit Unterstützung des Landesvereins für Höhlenkunde in der Steiermark im Frauenmauer-Langstein-Höhlensystem (FML; 1742/1; Pacher et al., 2017). Im Jahr 2008 Zeitpunkt hatte das FML eine Länge von 20,7 km. Das gesamte Planmaterial war in Papierform vorhanden. Die Ausgangspläne waren in einem Maßstab von 1:250 oder 1:500 gezeichnet, und das Planmaterial wurde in einem großen Aktenordner aufbewahrt, der ca. 100 bis 150 Einzelzeichnungen beinhaltete. Die Messdaten wurden in einer Tabelle auf einem A4 Blatt aufgelistet und als Planbeilage angefügt. Zum Teil wurden aber auch Messdaten aus alten Messbüchern übernommen.

Um das Höhlensystem in seiner Gesamtheit darzustellen war es erforderlich ein entsprechendes Computerprogramm auszuwählen, wofür das open source-Programm Therion gewählt wurde. Die bis dato gezeichneten Höhlenpläne wurden am Reißbrett mit Tusche auf Transparentpapier erstellt und waren daher nur analog vorhanden. Die schrittweise Digitalisierung bzw.Vektorisierung der vorhandenen Pläne war daher erforderlich, um einen Gesamtplan im *pdf*-Format zu erstellen, der schrittweise mit der voranschreitenden Erforschung der Höhle erweitert werden konnte. Das ProgrammTherion wurde aufgrund seiner vielseitigen Möglichkeiten gewählt. Dies betrifft vor allem die vielen Export- und Importmöglichkeiten und gegebenenfalls können zusätzliche Applikation programmiert werden (wie zum Beispiel die Implementierung der in Österreich üblichen Plansignaturen durch Georg Pacher).

## **THERION**

Grundsätzlich gibt es im Programm Therion (https://therion.speleok.sk) drei Basisdateien, die für eine elektronische Planerstellung essentiell sind: (1) Die Messdatendatei, die *data.th* heißen sollte. Diese enthält Informationen über Datum derVermessung, Namen der Höhlenforscher, und für jeden Messzug Länge, Richtung, Neigung und Raumausdehnung. Letztere gibt den Abstand zur rechten, linken, oberen und unteren Raumbegrenzung von einem Hauptmesspunkt an.

(2) Die in der Höhle elektronisch aufgenommenen Skizzen (sogenannte *scraps)* werden in einer separaten Datei (z.B.*scrap.th2*) gespeichert. Diese Datei beinhaltet die Linien und Symbole, die den Höhlenteil in Grund- und Aufriss graphisch beschreiben. Diese Datei wird mit *data.th* verknüpft.

(3) Die für die Planerstellung erforderliche Datei nennt sich traditionellerweise *config.th*. Hier sind Maßstab, Layout und das Format des Datenexportes festgelegt. Um einen fertigen Plan zu erhalten wird *config.th* durch Aufruf vonTherion kompiliert. Dieser Compiler errechnet aus den Dateien einen Plan im pdf-Format. Es können jedoch auch andere Datenformate exportiert werden wie zum Beispiel SVG (*scalable vector gra-*

## **DIGITALISIERUNG VON PLÄNEN**

Der Arbeitsvorgang analoge Pläne in ein elektronischesVektor-Format umzuwandeln verlangt folgende Arbeitsschritte: Die Pläne werden eingescannt und

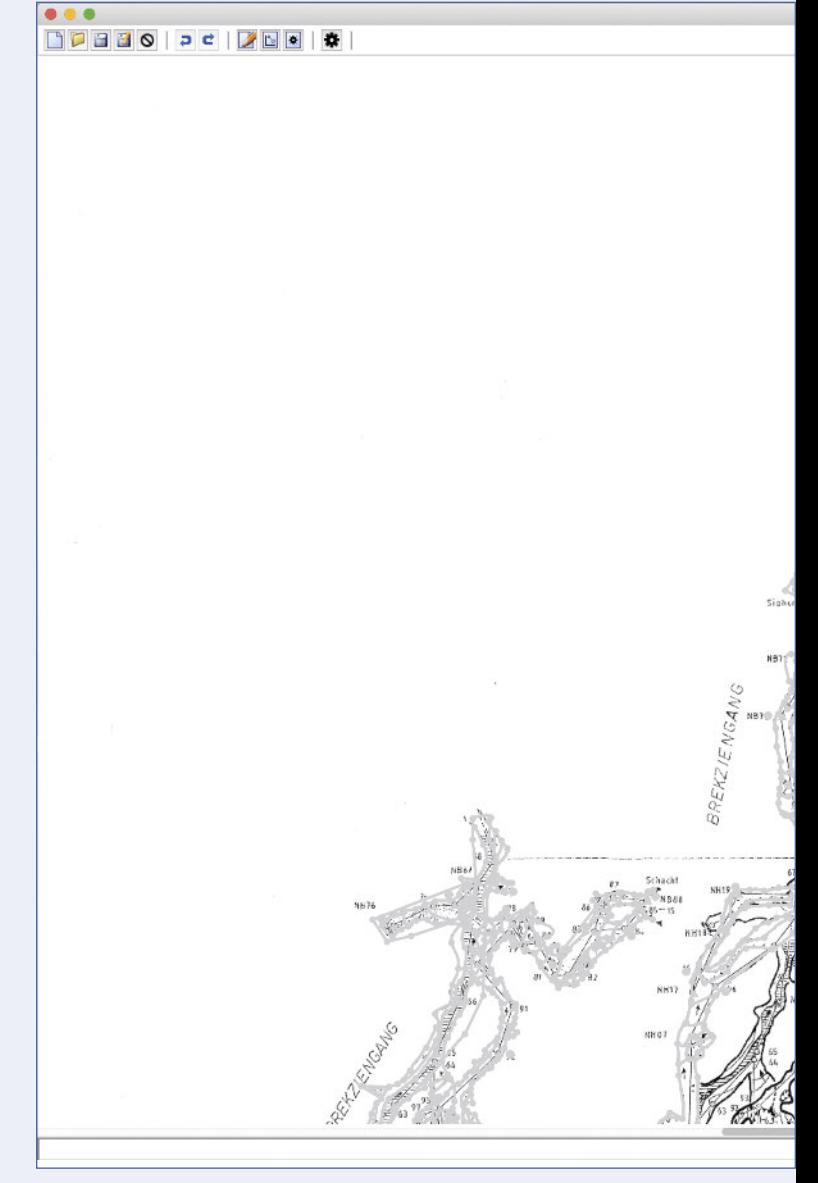

Abb. 1: Therion-Zeicheneditor mit gescanntem Plan bei der Digitalisierung.

*phics*) oder XVI (eigenes Format von Therion für den Export von *scraps*).

Therion ist ein Open-Source-Programm und kann kostenlos auf der oben genannten Seite oder unter https://github.com heruntergeladen werden. Das Programm kann auf den Betriebssystemen Microsoft Windows, iOS oder Linux installiert werden.

in eine *png*-Bilddatei umgewandelt. Dieses Format eignet sich besser als *jpeg*-Dateien für die weitere Verarbeitung in Therion. Der gescannte Plan wird

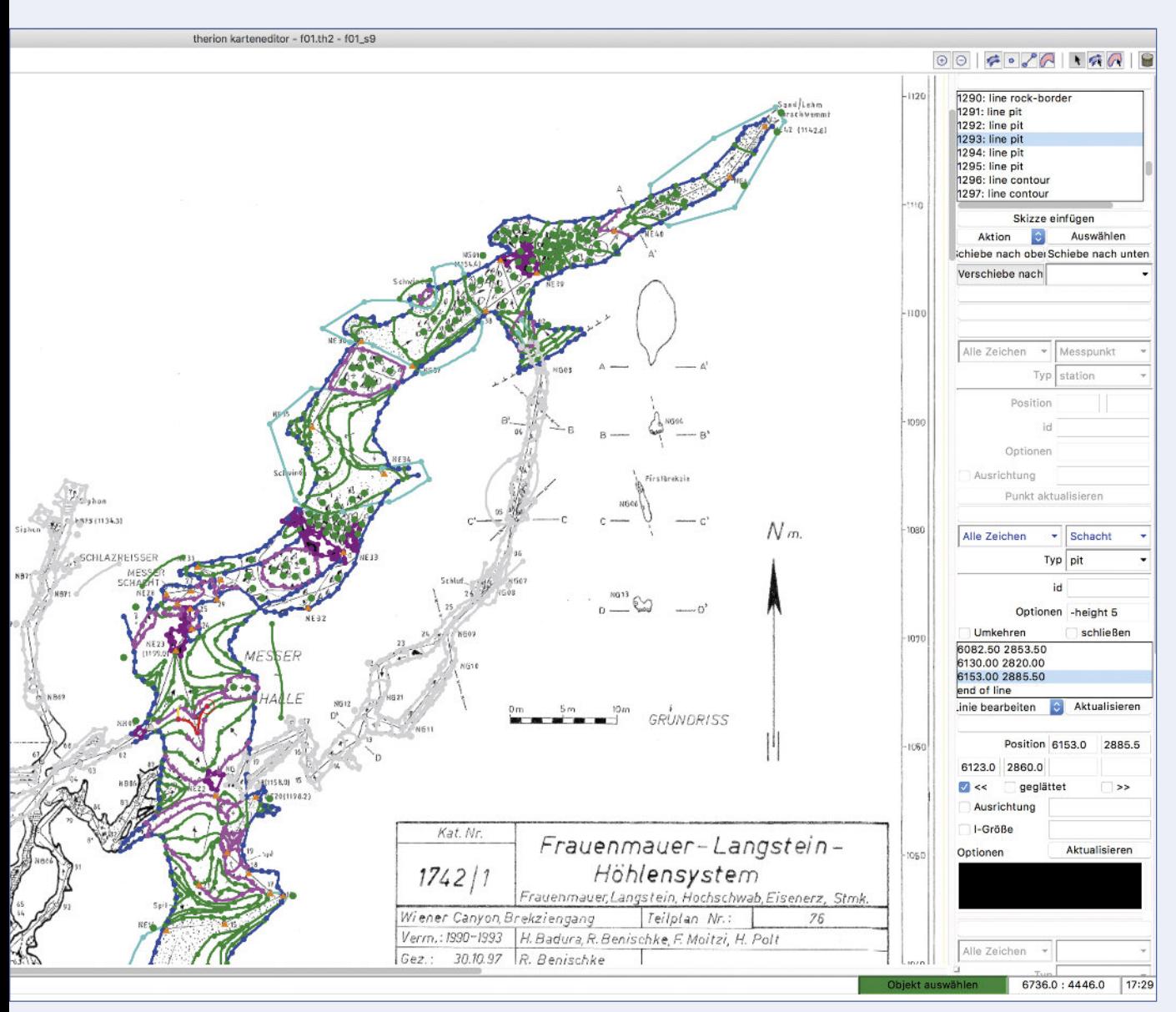

*Fig. 1: Therion map editor during digitising, with the scanned map in the background.*

anschließend als Hintergrundbild im Therion-Zeicheneditor eingefügt. Der Plan kann nun mit den Zeichentools nachgezeichnet (vektorisiert) bzw. editiert werden (Abb. 1). Die Messpunkte (*stations*) werden im Plan anschließend positioniert, womit eine Verknüpfung mit der Messpunkt-Datenbank hergestellt wird.

Das gesamte analoge Planmaterial des FML vom Jahre 1970 bis heute wurde digitalisiert. Sämtliche Pläne wurden wie in Abbildung 1 nachgezeichnet. Die farblichen Markierungen symbolisieren die Art der Linien. Die blauen Linien sind Raumbegrenzungen, die grünen sind Höhenschichtlinien; Ganginhalte in Magenta stellen Abbrüche, Schächte oder Schlote dar.

Mit dem im Programm enthaltenenTherion-Compiler wird anschließend eine PDF-Datei errechnet (Abb. 2). Optional können die Messzüge und -punkte ein- und ausgeblendet werden. Dies erweist sich als sehr sinnvoll beim Suchen von Anschlusspunkten.Therion bietet auch die Möglichkeit die Skizzen farblich zu hinterlegen. Das PDF des Gesamt-Grundrissplans des FML weist aktuell eine Dateigröße von 43 MB auf und beinhaltet Details von 42,1 km Höhlenstrecke bei einem Maßstab von 1:800. Der gewünschte Maßstab kann bei jedem Kompiliervorgang beliebig geändert werden. Aufgrund desVerhältnisses von Größe zu Detail ist der gewählte Maßstab von 1:800 beim aktuellen FML-Gesamtplan am aussagekräftigsten.

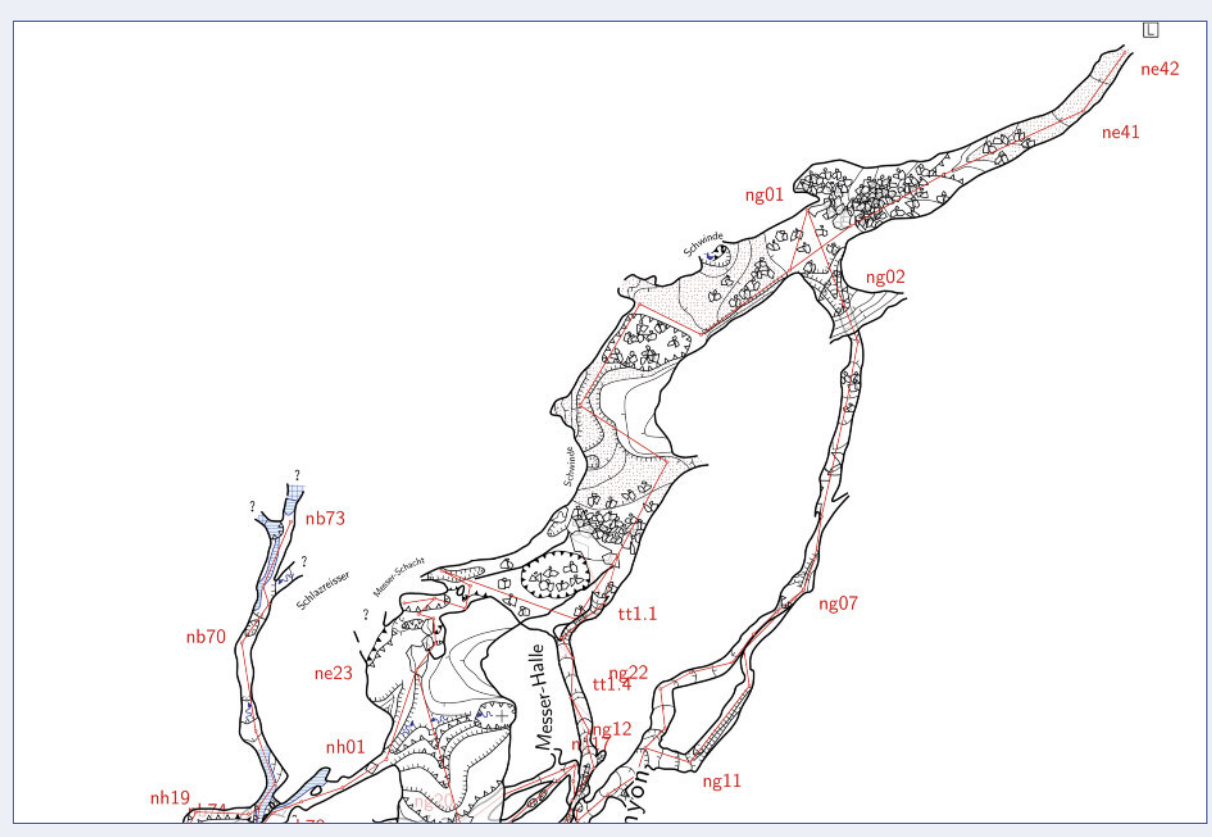

Abb. 2: Digitalisierter Grundriss im PDF Format. *Fig. 2: Digital plan view of the cave in pdf format.*

## **HÖHLENVERMESSUNG MIT DISTOX, PDA UND TABLET**

Wo noch vor einigen Jahren Kompass, Neigungsmesser und Maßband ausschlaggebend für eine genaue Vermessung waren (Herrmann & Plan, 2016) genügt heute das sogenannte DistoX – ein elektronisches Vermessungsgerät für die Höhlenforschung. Die aktuelle Version (DistoX2) besteht aus einem Leica Disto X310 Laserdistanzmesser, bei dem die Hauptplatine mit einer vom Schweizer Höhlenforscher Beat Heeb entwikkelten ausgetauscht wird (Heeb, 2009). Diese ergänzt die Funktionen des Disto um einen dreiachsigen elektronischen Kompass sowie Neigungsmesser und eine Bluetooth-Verbindung zum drahtlosen Auslesen der Messresultate. Dank des dreiachsigen Kompasses kann die Messung in jeder Richtung und bei jeder Lage des Gerätes erfolgen, ohne Einfluss auf die Genauigkeit.

Wichtig ist es, das DistoX nach dem Umbau und dann regelmäßig in einer magnetisch ungestörten Umgebung (Wald oder Höhle) zu kalibrieren, wie in Heeb (2009) beschrieben.

Am Beginn der digitalenVermessungsarbeiten im FML wurde ein PDA (Personal Digital Assistent) eingesetzt. Das Betriebssystems des PDA war eine auf Windows basierende Plattform, auf dem das Vermessungsprogramm PocketTopo (Heeb, 2009; https://paperless. bheeb.ch) installiert wurde. Über die Bluetooth-Schnittstelle wurde das DistoX mit dem PDA gekoppelt und die Messdaten (Länge, Richtung, Neigung) übertragen. Für die genaue Erfassung der Raumausdehnung wurden Hilfsmesszüge (Raumzüge, *splay shots*) von den Hauptmesspunkten aus gezogen, die die Raumausdehnung genau beschreiben. Die Kombination aus den Hauptmesslinien und den Hilfsmesszügen bildeten die Basis für die Skizze vor Ort in der Höhle. Die Vorgehensweise ist bei der Erstellung des Grundrisses und des Längsrisses die Gleiche.

Ein Vorteil des PDA ist Kompaktheit des Gerätes und vor allem das druckabhängige Display. Die Zeichenbewegung ist ähnlich wie beim Skizzieren auf Papier. Die aus Kunststoff gefertigte Zeichenspitze des Stiftes ist sehr fein und ermöglicht eine präzise Arbeitsweise. Das Display ist unempfindlich gegen Spritzwasser und Staub, und daher ist das Gerät für den Einsatz in der Höhle gut geeignet. Probleme zeigten sich bei der Bluetooth-Verbindung und bei der Kapazität der Akkus. Die Bluetooth-Verbindung war bei den Vermessungsarbeiten nicht immer stabil und musste von Zeit zu Zeit neu aufgebaut werden. Dieses Problem kann

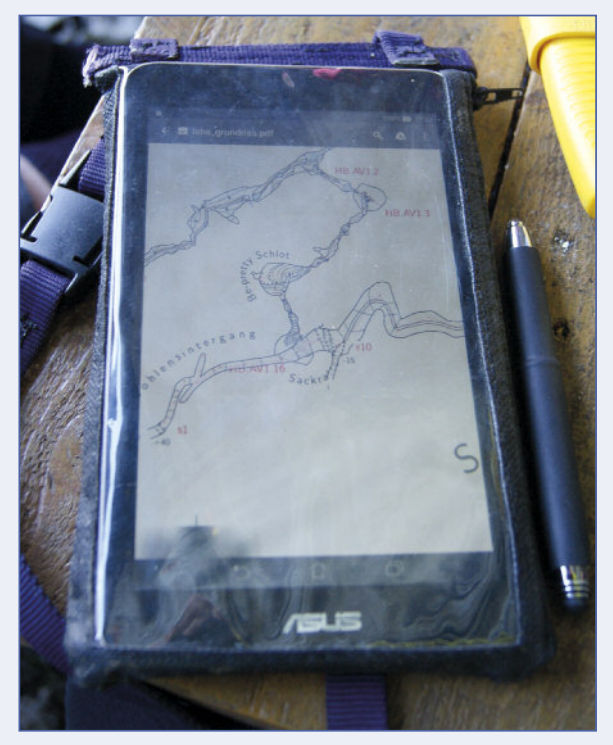

Abb. 3: 7-Zoll-Tablet mit Zeichenstift. *Fig. 3: 7-inch tablet with drawing pen.*

jedoch eine gerätespezifische Schwäche sein und muss bei anderen am Markt verfügbaren Geräten nicht auftreten. Das zurVermessung verwendete Gerät war ein iPAQ114 Handheld 3,5" von Helwett Packard. Die Kapazität eines Akkus reichte zirka für einen Vermessungstag. Die verwendeten Akkus hatten eine Kapazität von 1250 mAh bei einer Nennspannung von 3,7 Volt, d.h. für mehrtägige Höhlentouren ist eine Anzahl an Reserve-Akkus notwendig.

Die weitere Verarbeitung der im PDA mittels Pocket-Topo erfassten Daten ist ähnlich wie bei der Digitalisierung von analogen Plänen. Die am PDA erstellte Skizze wird exportiert und als png-Datei als Hintergrundbild bei einem *scrap* eingefügt und anschließend nachgezeichnet bzw. editiert und mit der Messdatendatei verknüpft. Die Messdaten können als Text-Datei exportiert und in die data.th-Datei importiert werden. Grundsätzlich ist diese Art der digitalen Vermessung ein großer Vorschritt gegenüber der analogen Vermessungstätigkeit. Ziel der digitalenVermessung sollte jedoch ein nahtloser Übergang zwischen Vermessungsgerät (PDA oder Tablet) und Zeichenprogramm sein – ohne aufwendige Nachbearbeitung. Weiters ist zu erwähnen, dass die PDAs Auslaufmodelle am Elektronikmarkt sind und weitgehend durch Smartphones und Tablets ersetzt wurden. Dementsprechend schwierig ist somit die Beschaffung der Geräte oder von Ersatzteilen.

Die PDAs des Eisenerzer Höhlenvereins Fledermaus wurden im Jahr 2016 durchTablets ersetzt (Abb. 3). Ein wesentlicher Unterschied zu den PDAs ist die Größe des Displays. Das verwendete Tablet war ein ASUS Fonepad 170 Fe mit einem 7-Zoll-Display (Diagonale 17,8 cm) und war somit größer als der bisher eingesetzte PDA mit einem 3,5-Zoll-Display (Diagonale 8,9 cm). Als Vermessungsprogramm wurde die auf Android basierende App TopoDroid (https://sites. google.com/site/speleoapps/home/topodroid) verwendet. Der Vorteil von TopoDroid besteht darin, dass die erstellten Skizzen direkt in ein Datenfile exportiert werden, das von Therion erkannt wird. Der Umweg über das Nachzeichnen der png-Dateien entfällt. Allerdings ist die Erstellung der Skizze vor Ort zeitaufwendiger, da bei den Linien und bei den Flächenelementen eine Zuordnung definiert werden muss. Je nachdem, welches Element gezeichnet wird (Raumbegrenzung, Abbruch, Rauminhalt etc.), muss die dafür vorgesehene Linie oder Flächenzuordnung ausgewählt werden.

Ein weitaus größeres Problem ergibt sich durch die kapazitiven Displays derTablets. Hier werden zwei Ebenen im Display verbaut, die über ein leitfähiges Muster verfügen. Diese beiden Ebenen sind voneinander isoliert. Eine der Ebenen dient als Sensor, die andere als Treiber.Wird das Display nun mit der Fingerspitze oder einem leitfähigen Gegenstand berührt, verändert sich die Kapazität am Display und das Gerät kann somit die Position des Gegenstandes am Bildschirm errechnen. Hier zeigte sich, dass bei starkem Spritzwasser eine Vermessung schwierig bis nahezu unmöglich ist.Wassertropfen am Display werden verschmiert und die Zeichenoberfläche funktioniert somit nicht mehr.

Ein zusätzliches Problem sind die am Markt verfügbaren Zeichenstifte. Die erforderliche Genauigkeit und Präzision beim Zeichen ist nicht gegeben, da die Stifte eine fingerähnliche Berührung am Display erzeugen. Ein genaues Skizzieren eines kleinen Objektes ist nicht möglich. Aktive Zeichenstifte (mit Batterie), die über das Betriebssystem und über eine Applikation mit Bluetooth die Position am Bildschirm errechnen, wurden nicht verwendet.

In weiter Folge wurden Tablets gesucht, welche über alternative Displays verfügten, und die für Design und Grafik optimiert sind. Die Anschaffungskosten und die darauf installierten Betriebssysteme schrecken jedoch vor einer Anschaffung ab. Der Hersteller Lenovo (www.lenovo.com) überzeugte mit einer sogenannten *anypen* Displayoberfläche, die das Skizzieren mit einem normalen Bleistift ermöglicht. Das von uns verwendete Tablet ist ein Lenovo YOGA 2.0 mit einem 10-Zoll-Display (Abb. 4).

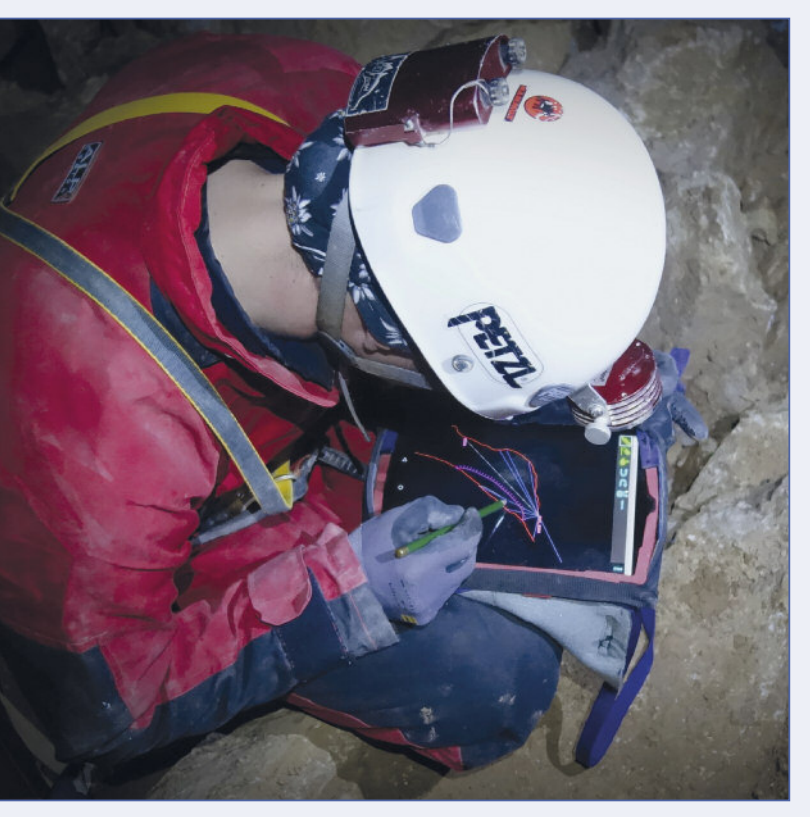

Abb. 4: Höhlenvermessung mit Tablet und TopoDroid. *Fig. 4: Cave surveying with tablet and TopoDroid.*

Dieses neue Gerät wurde bei allen Vermessungsarbeiten im Jahr 2017 im FML eingesetzt. In Summe wurden mit dem LenovoYoga 2.0Tablet bis dato ca. 0,7 km vermessen. Anfänglich zeigten sich noch Probleme beim Zeichen: Staubpartikel unterbrachen beim Zeichen die Leitfähigkeit zwischen Stift und Display, wodurch die Linie nicht wie gewollt fortgesetzt wurde. Das Zeichenprogramm TopoDroid bietet hier jedoch die Einstellungsmöglichkeit Linien fortzusetzen, auch wenn eine Unterbrechung besteht. Durch diese Softwarelösung kann eine Unterbrechung der Linie verhindert werden

und die Zeichenarbeit wird dadurch wesentlich flüssiger. Durch den feinen Stift können Details sehr präzise kartiert werden. Das Problem mit Wasser am Display bleibt jedoch aufrecht.

Abbildung 5 zeigt ein 3D-Modell, das während derVermessung erstellt wurde, und das einen Überblick über die 3D-Anordnung der Passagen gibt. Jeder neue Hauptmesszug wird sofort an den Gesamtpolygonzug angebunden. Im Jahr 2016 wurden neu erkundete Teile im *Wienergang* vermessen. Es wurde hierfür das gesamte 3D-Modell der Höhle in das Tablet eingespielt, und anhand dieser Daten wurde anschließend mit der Vermessung begonnen. Es konnte somit Messzug für Messzug nachverfolgt werden, in welche Richtung man sich bewegte. Anhand des vor Ort generierten Modells konnte abgeleitet werden, dass man über einen Schacht wieder in den Hauptgang stoßen wird. Dies wurde kurz darauf bestätigt. Dies zeigt, dass ein interaktives Vermessen in der Höhle mit dem neuen System möglich und vorteilhaft ist.

Über den 3D-Modus in TopoDroid können Statistiken abgerufen werden, die Auskunft über die vermessenen Meter, Höhendifferenz und Anzahl der Messpunkte geben.

Das Modell kann im 3D-Modus am Tablet mit dem Stift gedreht und gezoomt werden, was eine genauere Betrachtung bestimmter Teile ermöglicht. Es kann auch ein Schlauchmodell (*tube model*) aus dem 3D-Modell errechnet werden. Hierfür werden die einzelnen Hilfsmesszüge zu einer 3D-Röhre verschmolzen (transparent grau in Abb. 5). Bei genauem Platzieren von zahlreichen Seitenzügen ermöglicht dies eine recht detaillierte 3D-Darstellung des Hohlraumes. Ein Nachteil ist, dass bei zu großem Datenumfang die Performance des Programmes leidet, wobei es instabil und sehr langsam wird. Besser ist es, in der Höhle mit kleineren Datenmodellen zu arbeiten und die Auswertungen und 3D-Darstellungen am PC durchzuführen.

#### **FERTIGSTELLUNG VON DIGITALEN SKIZZEN**

Beim Vermessen mit DistoX werden genaue Längen undWinkelangaben auf dasTablet übertragen, anhand derer die Planinhalte skizziert werden. Da die Präzision beim Skizzieren nie mit der Genauigkeit der erhalten Linien korreliert, benötigt jede Skizze eine Nacharbeit am Zeichenprogramm. Die Skizzen des Tablets können somit nicht direkt in den Plan übernommen werden. Es ist dabei gleichgültig, welches Zeichenprogramm am Tablet in der Höhle verwendet wird, da die erforderliche Feinarbeit in der Höhle nicht umgesetzt werden kann.

Das Umwandeln in die jeweils erforderliche Datei erfolgt über einen Zwischenschritt amTablet.TopoDroid bietet hier mehr Möglichkeiten an Output Files (*th2, svg, png, dxf,survey* etc.). Die Daten werden dann über USB- oder WLAN-Verbindung auf den Standrechner oder Server transferiert.

Therion bietet auch den Datenexport im *xvi*-Format an. Dieses Format kann skaliert werden und anschließend als Hintergrundbild im Zeicheneditor eingefügt werden. Die Messpunkte, Hauptmesszüge und Hilfsmesszüge sind darauf ersichtlich. Ein zerstörungsfreies

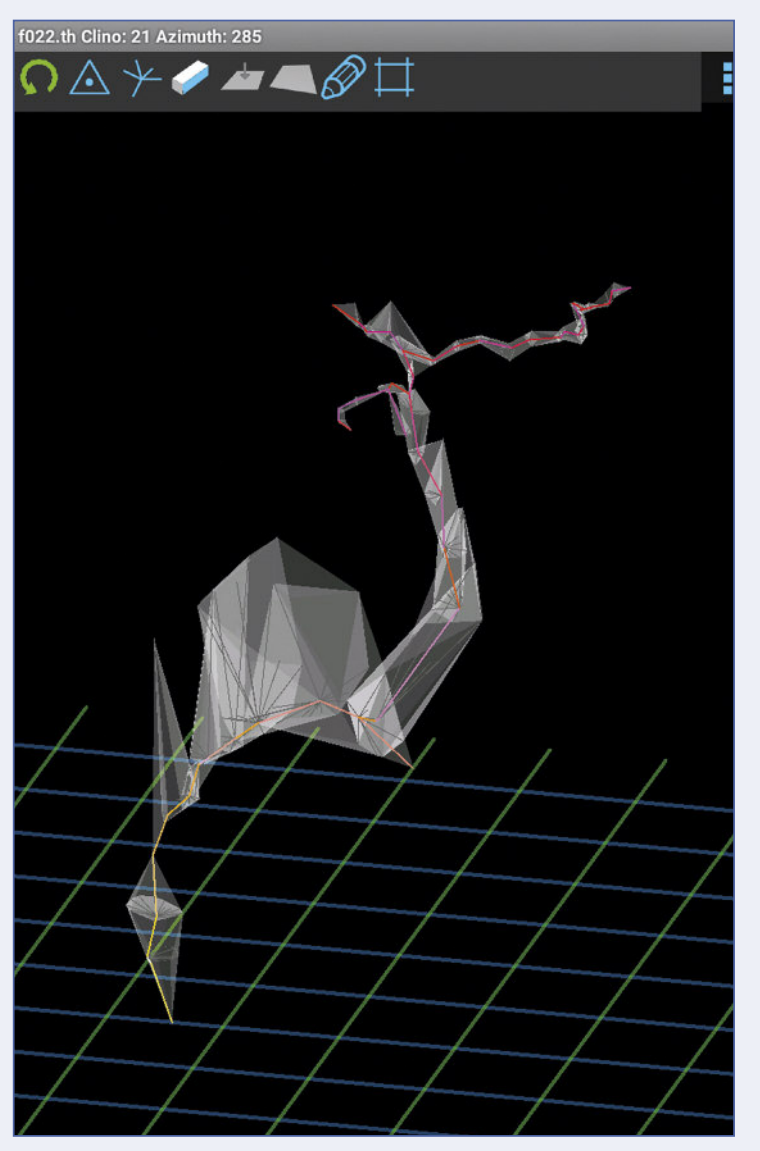

Abb. 5: Dreidimensionales Höhlenmodell des *Eliasland* im Frauenmauer-Langstein-Höhlensystem am Tablet. *Fig. 5: 3D model of Eliasland, part of Frauenmauer-Langstein-Cave-System on a tablet.*

Nacharbeiten ist unter Anwendung dieser Methodik gut möglich.

Abbildung 6 zeigt eine Messskizze aus dem FML. Bei der Nachbearbeitung geht es imWesentlichen darum, die Linien (rot fürWände, grün für Höhenlinien, violett für Bodenstufen) zu verbinden und in weiterer Folge

## **VERWALTUNG DER PLÄNEN AM TABLET**

Das derzeitige Tablet (Lenovo Yoga 2) des Eisenerzer Höhlenvereins Federmaus verfügt über einen Serverzugang. Die Pläne und Messdaten können mittels SVN-Client hinauf- und heruntergeladen werden. Dadurch besteht die Möglichkeit, in der Höhle in

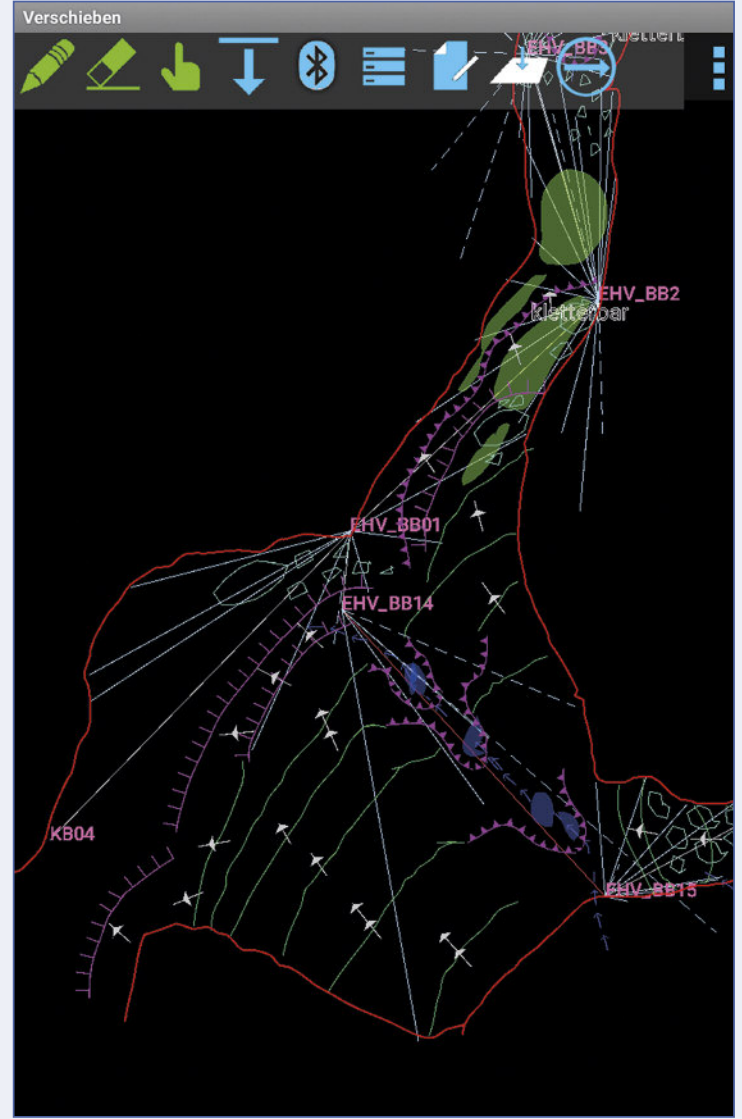

Abb. 6: Skizze (TopoDroid) einer Vermessung im Frauenmauer-Langstein-Höhlensystem. *Fig. 6: Scrap of a survey using TopoDroid, Frauenmauer-Langstein-Cave-System.*

abzurunden, damit ein detailgetreuer Höhlenplan entsteht. Für die Nachbearbeitung der digitalen Skizzen wird in etwa die gleiche Zeit benötigt, wie man auch vor Ort für die Vermessung benötigt. Je genauer die Skizze ist, desto weniger Zeit wird für die Nacharbeit benötigt.

den aktuellen Daten zu arbeiten. Die Erfahrung hat gezeigt, dass dies jedoch nicht wirklich sinnvoll ist, da das Einpflegen in die Datenbank vom Rechner zu Hause aus einfacher und auch wesentlich schneller geht.

## **AUSBLICK**

Die Entwicklung auf dem Elektroniksektor geht rasant vor sich. Jedes Monat werden neue Versionen von TopoDroid mit immer mehr Funktionen verfügbar, was vermutlich erst der Anfang ist. Derzeit versuchen wir, das 3D-Höhlenmodell des FLM über einen 3D-Druk-

## **LITERATUR**

- Heeb, B.(2009): An all-in-one electronic cave surveying device. – Cave Radio & Electronics Group Journal, 72: 8-10.
- Herrmann, E. & Plan, L. (2016): Höhlendokumentation. In: Spötl, C., Plan, L. & Christian, E. (Hrsg.): Höhlen und Karst in Österreich. – Linz (OÖ. Landesmuseum): 399-410.

ker darzustellen. Das Konvertieren der hierfür erforderlichen Daten zeigt sich dabei als große Herausforderung. Dies wird sich in baldiger Zukunft auch klären und wir sind gespannt welche neuen Möglichkeiten uns dann geboten werden.

Pacher, G., Völkl, G., Karoshi, P. & Pretterhofer, B. (2017): Frauenmauer-Langstein-Höhlensystem (Hochschwab): Ergebnisse der Forschungen von 2013 bis 2016. – Die Höhle, 68: 31-39.

# **ZOBODAT - www.zobodat.at**

Zoologisch-Botanische Datenbank/Zoological-Botanical Database

Digitale Literatur/Digital Literature

Zeitschrift/Journal: Die [Höhle](https://www.zobodat.at/publikation_series.php?id=6645)

Jahr/Year: 2018

Band/Volume: [69](https://www.zobodat.at/publikation_volumes.php?id=68536)

Autor(en)/Author(s): Völkl Gernot, Riedler Martin

Artikel/Article: Digitale Höhlenvermessung und Datenverwaltung am Beispiel des [Frauenmauer-Langstein-](https://www.zobodat.at/publikation_articles.php?id=494442) Höhlensystems 49-56